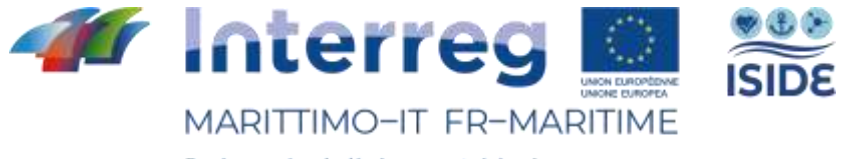

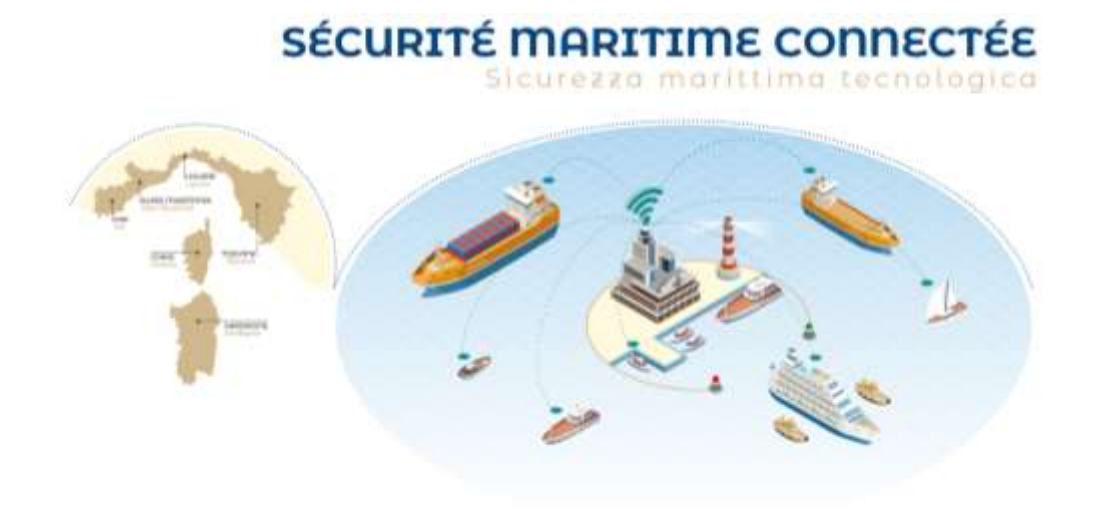

Activité T1.3 Mise en place d'un laboratoire de recherche sur les facteurs humains dans les communications mer-terre

Produit T1.3.1 : Laboratoire de recherche sur les facteurs humains dans les communications mer-terre

> Présenté par : CIREM - Université de Cagliari

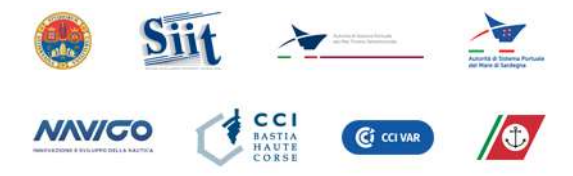

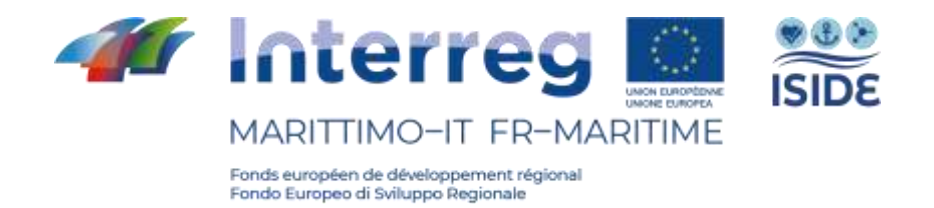

### **Sommaire**

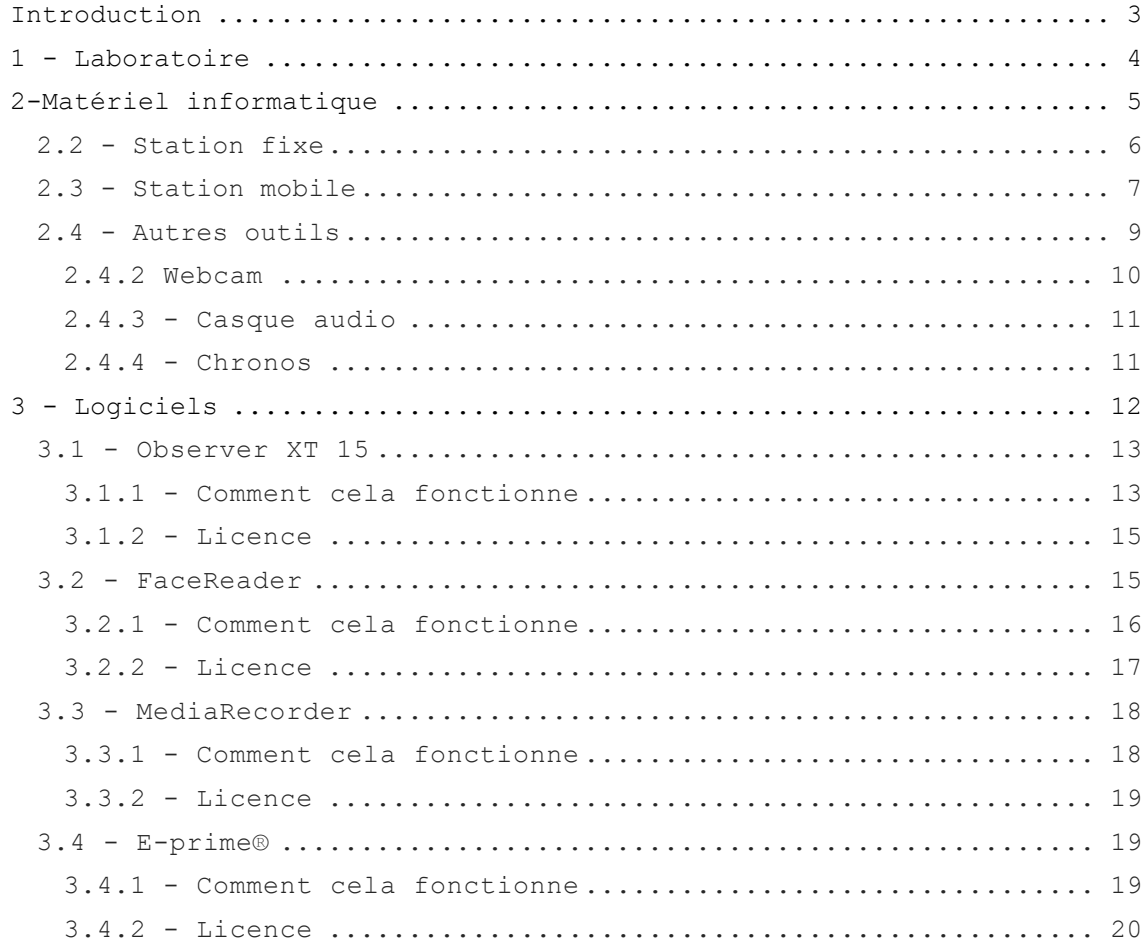

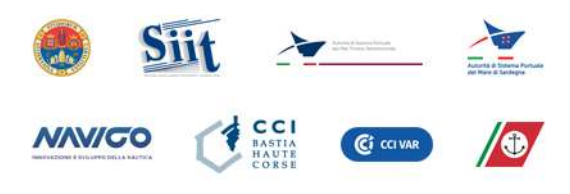

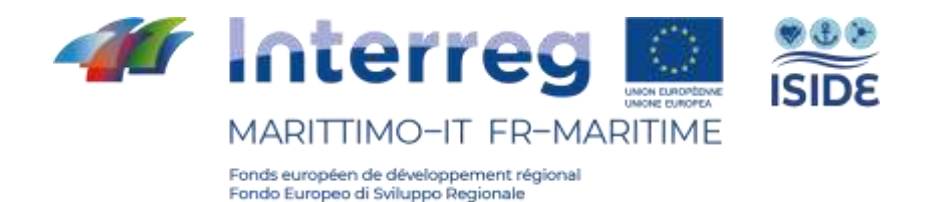

# <span id="page-2-0"></span>Introduction

Ce document contient une description du matériel informatique et des logiciels dont dispose le laboratoire de recherche mis en place dans le cadre de l'activité T1.3 du projet Iside qui vise d'une part à tester les protocoles de communication existants, d'autre part à identifier leurs points faibles pour définir de nouveaux protocoles de communication optimisés du point de vue des facteurs humains. Ce laboratoire de recherche, situé dans les locaux du CIREM - Université de Cagliari, met à disposition des activités du projet ses espaces et ses équipements technologiques spécialisés pour l'étude des facteurs humains. Ces équipements ont été mis en place au sein d'ISIDE à la suite d'une étude de marché visant à identifier les équipements les plus adaptés à l'analyse des processus de communication.

Étant donné la nécessité d'effectuer des tests à la fois en laboratoire et en mer, le laboratoire de recherche se compose d'une station fixe et d'une station portable.

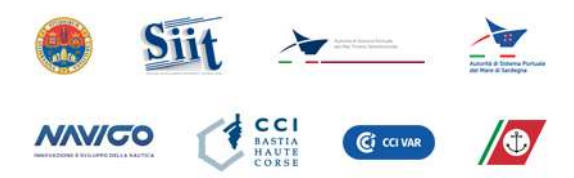

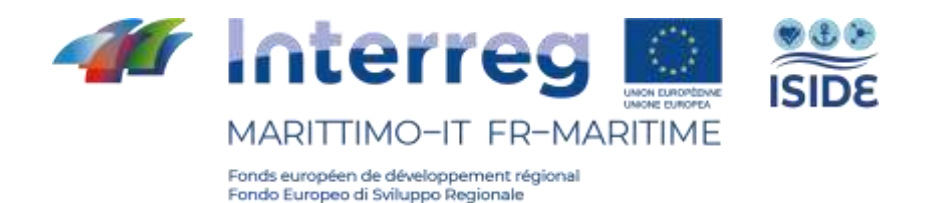

# <span id="page-3-0"></span>Laboratoire

Le laboratoire, dont la description précise de tous les éléments se trouve dans les pages suivantes, est le résultat d'une recherche minutieuse d'équipements de laboratoire, utiles à l'étude des facteurs humains dans la communication mer-terre et mer-mer pour les besoins des objectifs du projet ISIDE. La configuration du laboratoire a été spécifiquement conçue par le CIREM de l'Université de Cagliari pour réaliser les activités expérimentales prévues dans les phases ultérieures du projet, visant d'abord à approfondir l'analyse des problèmes de communication liés aux protocoles existants et, par la suite, à développer et à tester de nouveaux protocoles. Au cours de cette étude, l'équipe a recherché et comparé différents services et solutions pour la mise en place du laboratoire, en prenant en considération les variables de décision suivantes : la facilité d'utilisation, l'intégration complète de tout le matériel informatique et des logiciels, et le besoin d'un support continu pendant la phase de conception et aussi pendant la phase d'utilisation. Ces critères ont conduit à la sélection de produits fabriqués par deux entreprises :

-Noldus Information Technology : une société des Pays-Bas spécialisée dans le développement de logiciels et le conseil pour l'analyse du comportement animal et humain. -Psychology Software Tool Inc : une société américaine leader dans le développement de logiciels d'analyse comportementale.

Ces deux sociétés collaborent étroitement afin de permettre à leurs systèmes d'interagir.

Vient ensuite une description des composants informatiques et des logiciels dont disposent le laboratoire.

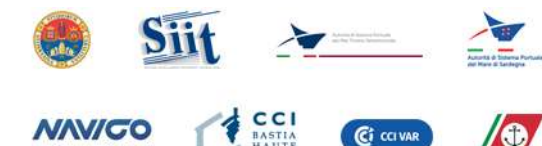

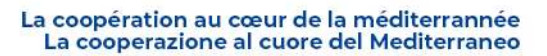

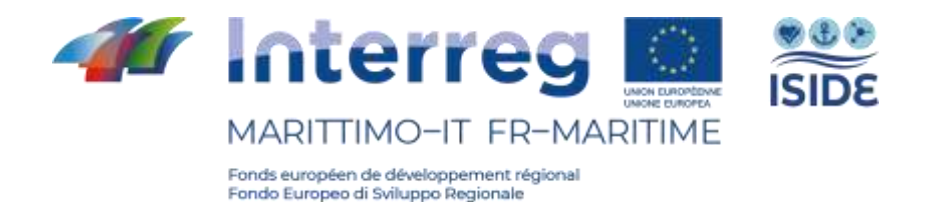

# <span id="page-4-0"></span>2-Matériel informatique

La fourniture de matériel informatique consiste en une série de dispositifs spécialement conçus et sélectionnés afin de disposer du laboratoire d'analyse des facteurs humains le plus complet et le plus intégré possible. Cette fourniture a permis de réaliser deux stations, une fixe et une mobile. La première, plus performante, est hébergée au CIREM dans les locaux de l'Université de Cagliari. La seconde en revanche, offre la possibilité de mettre en place aussi rapidement que facilement un laboratoire de tests sur place, par exemple dans la cabine de pilotage d'un navire. Certains matériels informatiques de la fourniture peuvent être utilisés aussi bien dans la station fixe que mobile, en fonction des besoins apparaissant au cours du test.

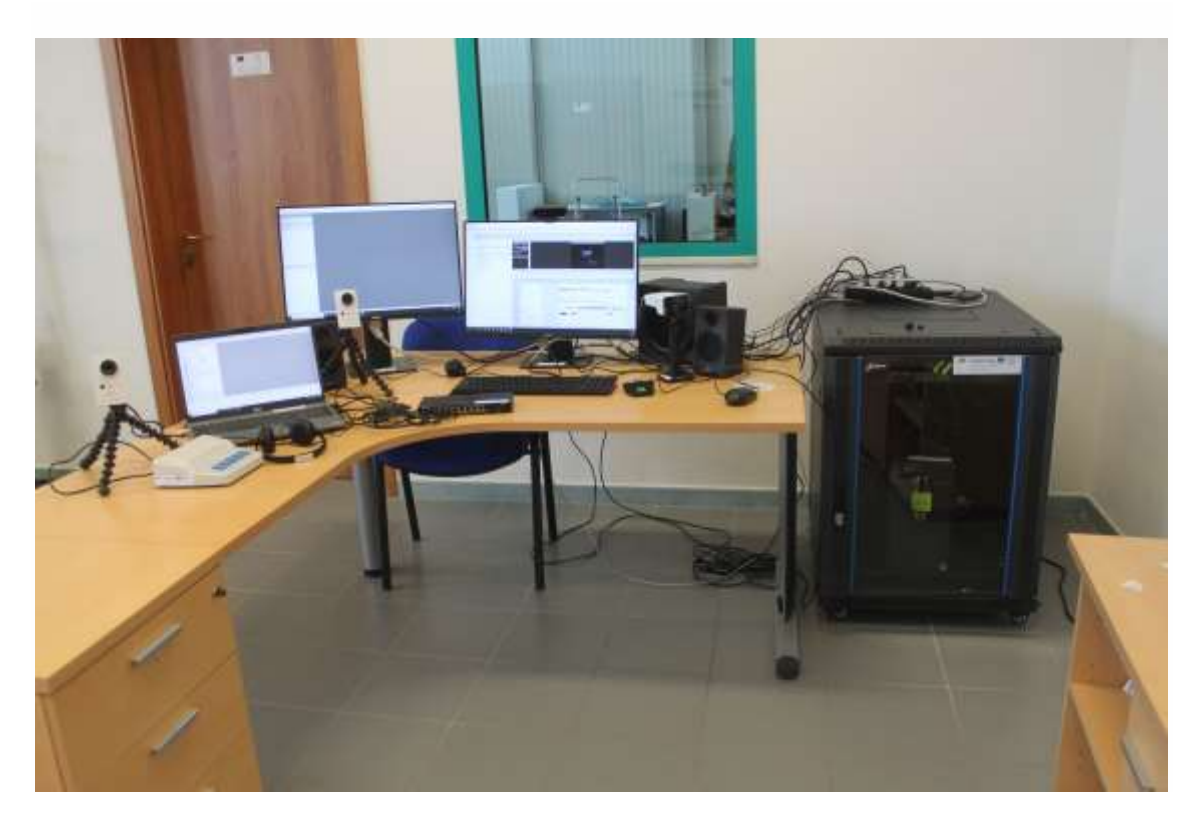

**Figure 1 : Aménagement complet du laboratoire.**

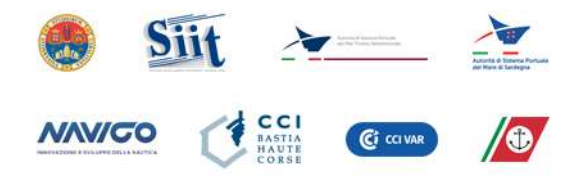

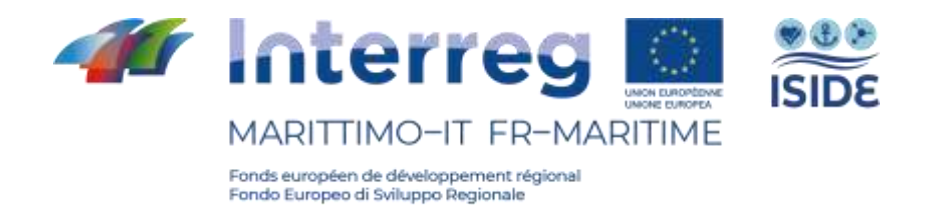

## <span id="page-5-0"></span>**2.2 - Station fixe**

La station fixe du laboratoire pour l'analyse des facteurs humains se compose d'une série de matériels informatiques dont l'assemblage a été spécialement conçu pour le test en laboratoire et optimisé pour le fonctionnement du logiciel de laboratoire. En bref, le laboratoire se compose de :

- un PC fixe de type Dell 3630 (Intel I7-3.2 GHz, NVIDIA Quadro p400), placé dans un Rack 19 pouces,
- deux écrans Dell FullHD de 24 pouces,
- un clavier QWERTY et une souris,
- des haut-parleurs Logitec,
- un micro MIDI omnidirectionnel,
- un commutateur et divers câbles.

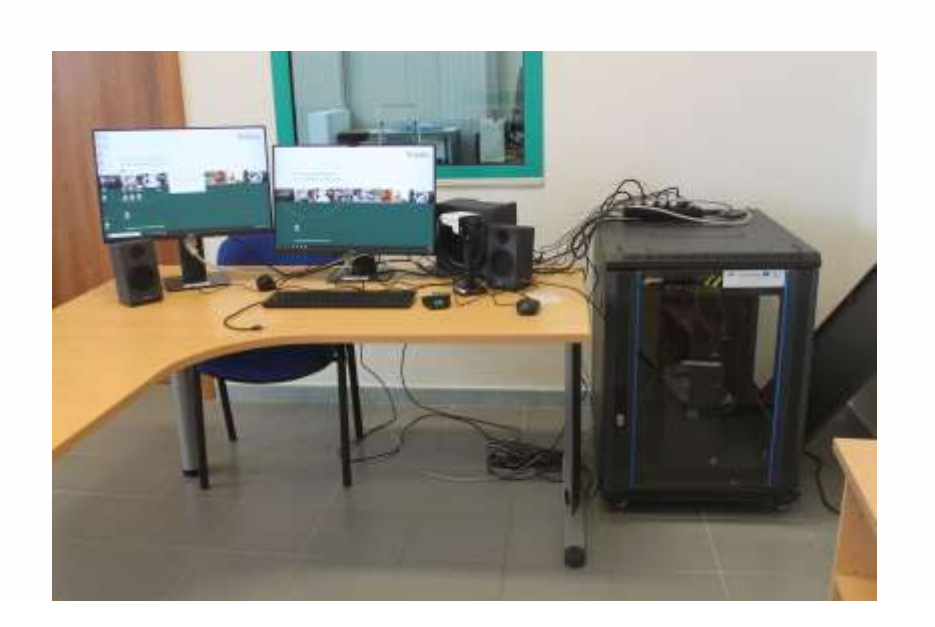

**Figure 2 : Station fixe du laboratoire.**

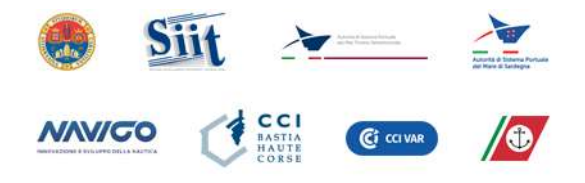

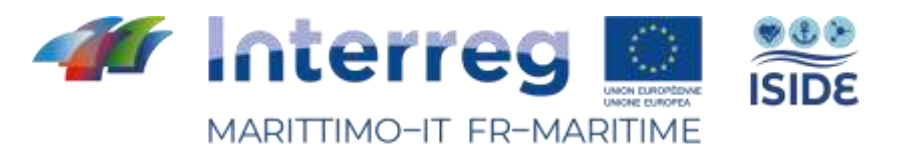

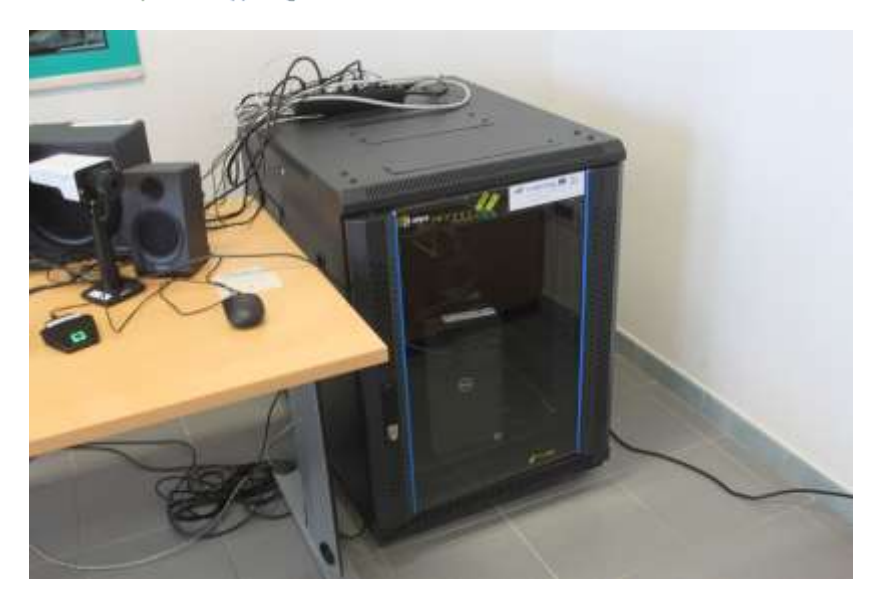

**Figure 3 : Détail du rack 19 pouces et du PC.**

## <span id="page-6-0"></span>**2.3 - Station mobile**

La station mobile du laboratoire se compose de :

- un ordinateur portable Dell,
- une souris,
- un micro MIDI omnidirectionnel avec préamplificateur,
- un commutateur et un câblage dédié,
- un trolley de transport.

Tous les appareils composant cette station de travail portable sont contenus et protégés pendant leur déplacement dans un trolley spécialement conçu pour elle.

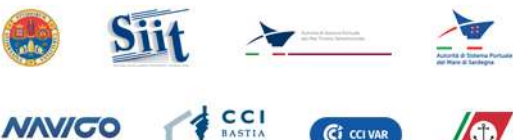

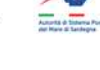

 $\bullet$ 

C CO VAR

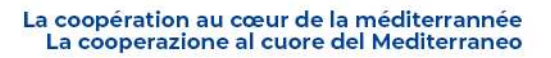

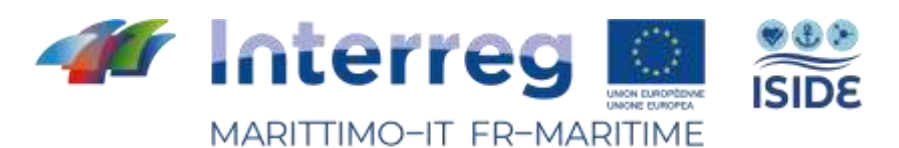

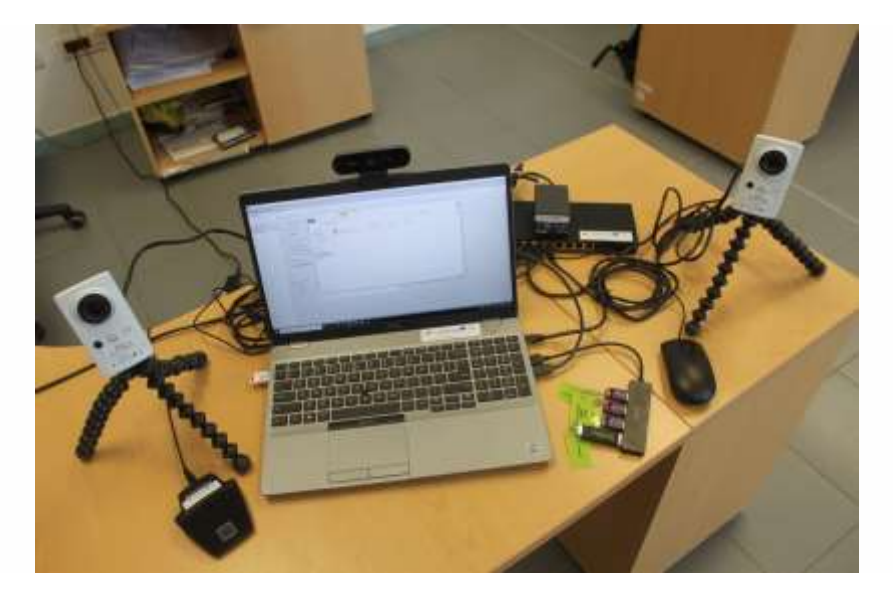

**Figure 4 : Station mobile du laboratoire.**

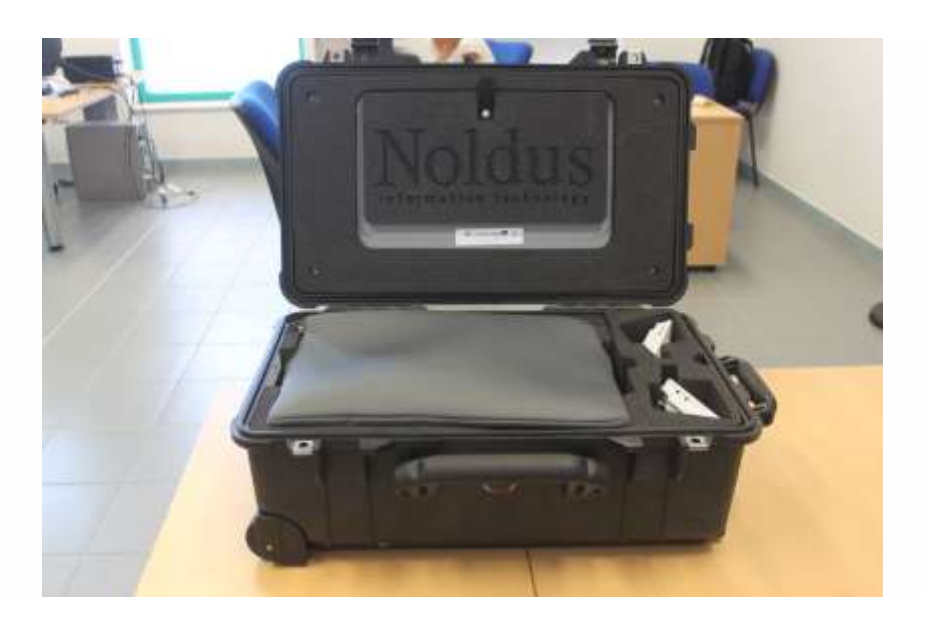

**Figure 5 : Station mobile à l'intérieur du trolley spécialement conçu pour elle.**

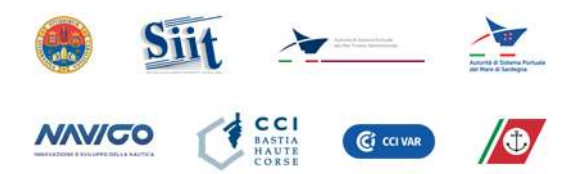

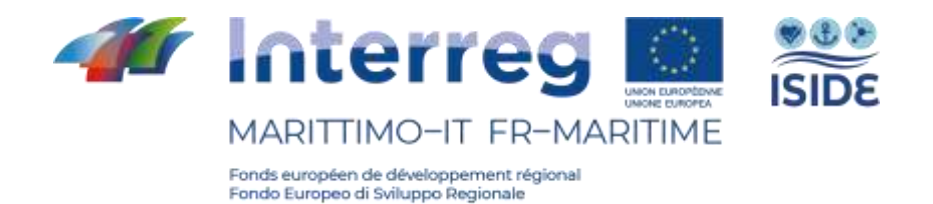

## <span id="page-8-0"></span>**2.4 - Autres outils**

En plus des stations de travail mentionnées ci-dessus, des outils supplémentaires ont été achetés pour compléter le laboratoire et le fonctionnement du logiciel d'analyse comportementale.

2.4.1 - Caméra IP

Il y en a trois :

- Deux caméras vidéo AXIS M1065-L HDTV 1080p (Figure 6), conçues pour être utilisées avec la station mobile et donc facilement transportables pour être utilisées dans tous les environnements situés en dehors des laboratoires.
- Une caméra panoramique, AXIS P1375 1080P (Figure 7), spécialement conçue pour être installée dans le laboratoire, mais aussi utilisable dans la station mobile comme troisième caméra environnementale.

Ces trois caméras, activées et gérées via le logiciel Media Recorder, peuvent être utilisées simultanément.

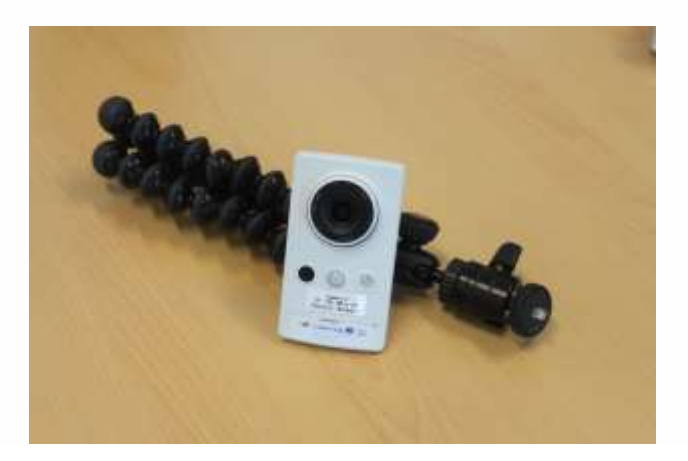

**Figure 6 : Caméra IP AXIS M1065.**

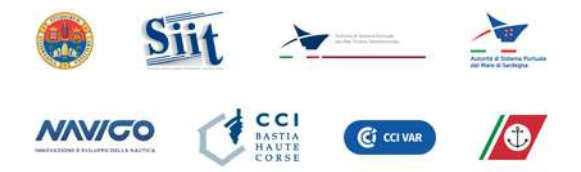

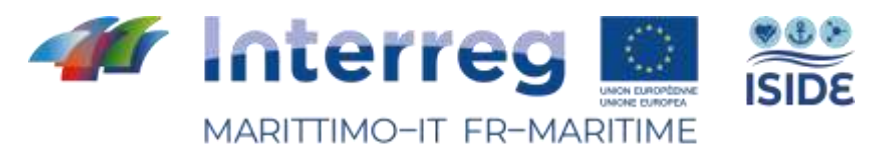

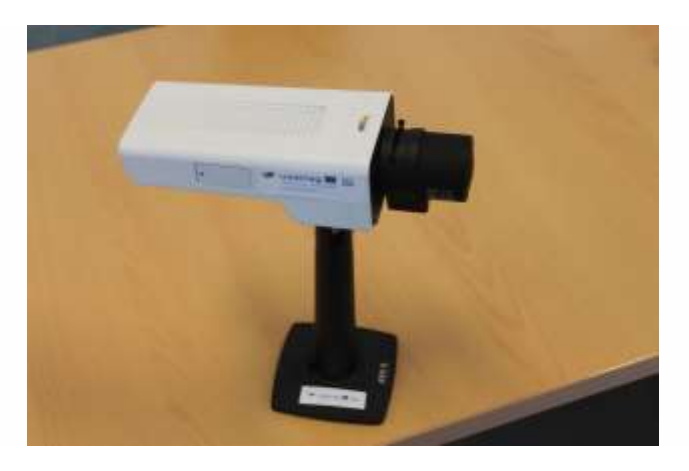

**Figure 7 : Caméra IP AXIS P1375.**

#### <span id="page-9-0"></span>2.4.2 Webcam

La webcam, Logitech Brio avec zoom 5x, est une webcam dédiée à l'utilisation du logiciel FaceReader. Celle-ci, en fonction des besoins qui se présentent au cours du test, peut être utilisée sur la station mobile ou fixe. Cet outil peut également fonctionner comme source d'enregistrement pour le MediaRecorder.

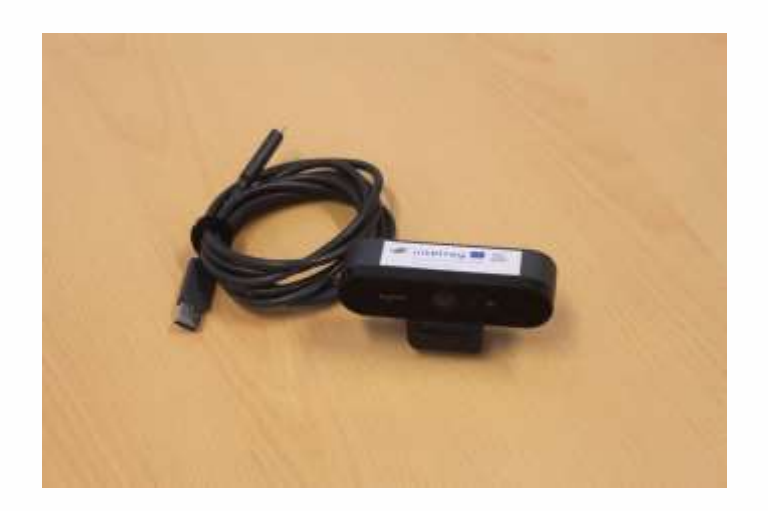

**Figure 8 : Webcam Logitech BRIO.**

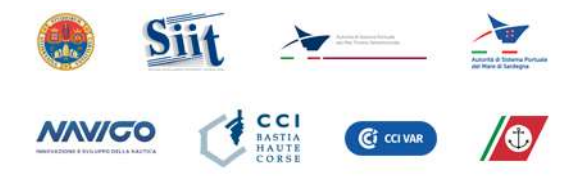

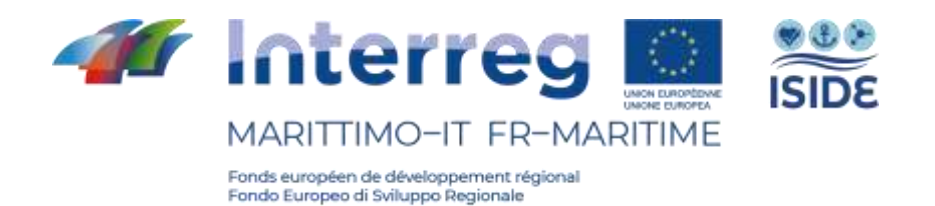

#### <span id="page-10-0"></span>2.4.3 - Casque audio

Le casque audio micro jack peut être utilisé pendant les tests pour envoyer les stimuli ou pour que le testeur puisse écouter les enregistrements acquis.

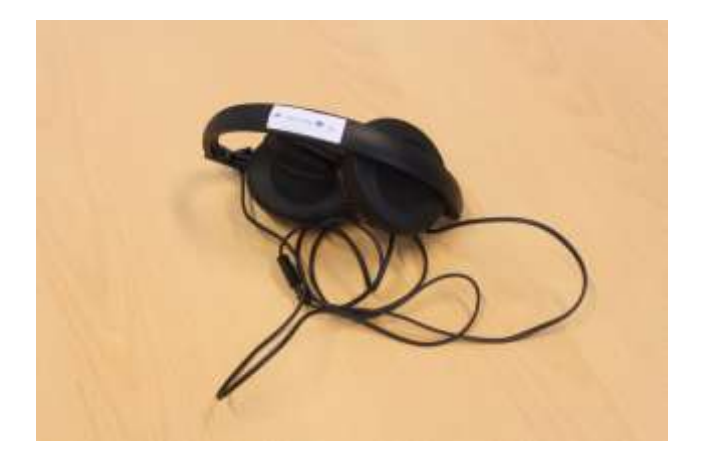

**Figure 9 : Casque audio Sennheiser.**

#### <span id="page-10-1"></span>2.4.4 - Chronos

Le Chronos est un dispositif développé et fourni par Psychology Software Tools, Inc. ne fonctionnant qu'en combinaison avec le logiciel E-prime. Sa particularité est qu'il acquiert des réponses aux stimuli envoyés par E-prime pendant le test. Cet outil enregistre les réponses avec une précision de l'ordre de la milliseconde.

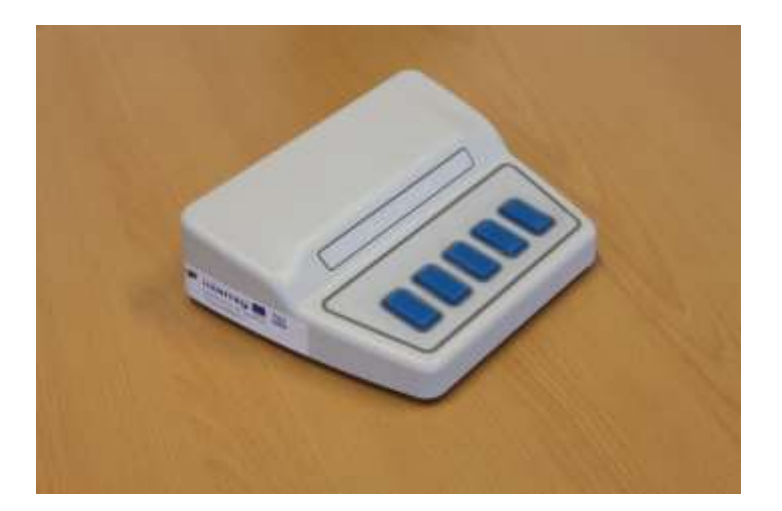

**Figure 10 : Chronos.**

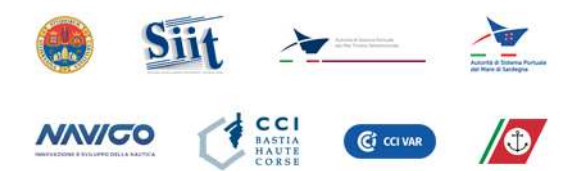

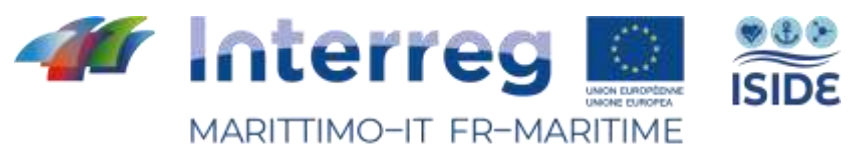

# <span id="page-11-0"></span>3 - Logiciels

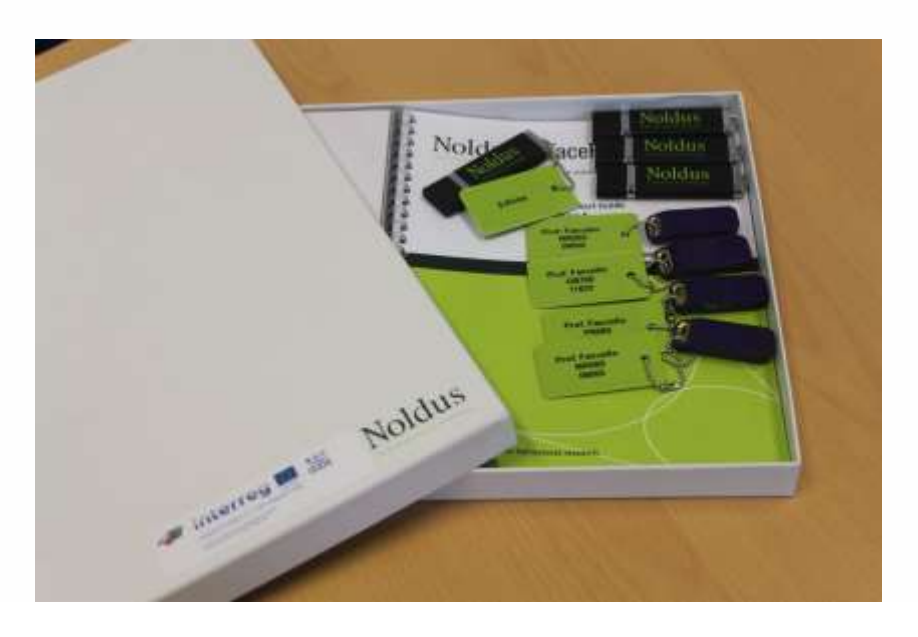

**Figure 11 : Clés de licence USB Noldus .**

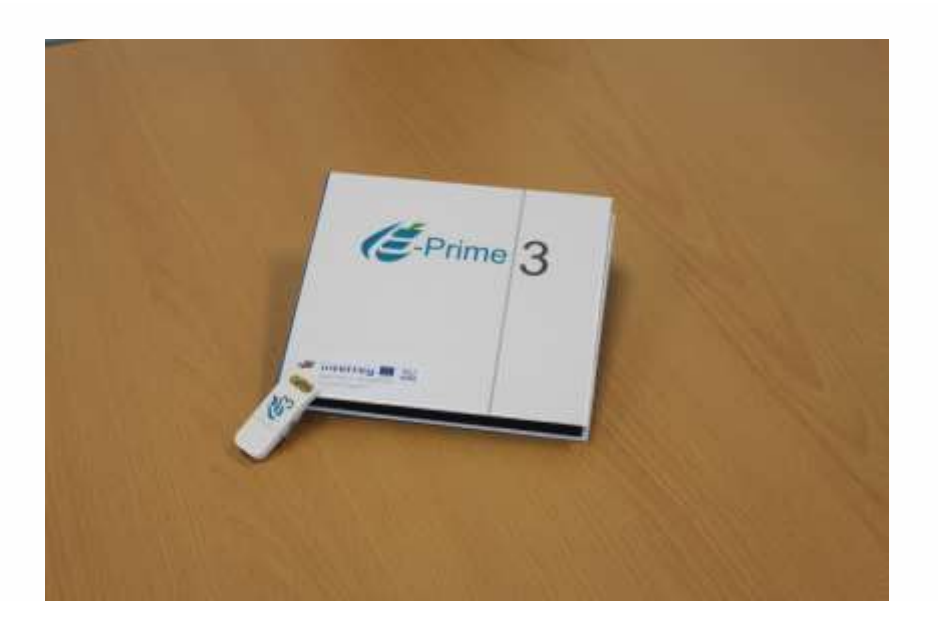

**Figure 12 : Clé de licence USB E-prime.**

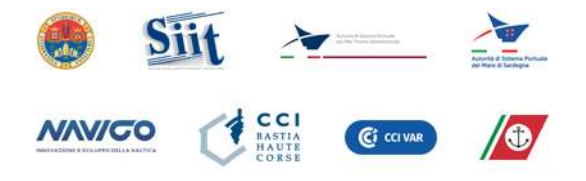

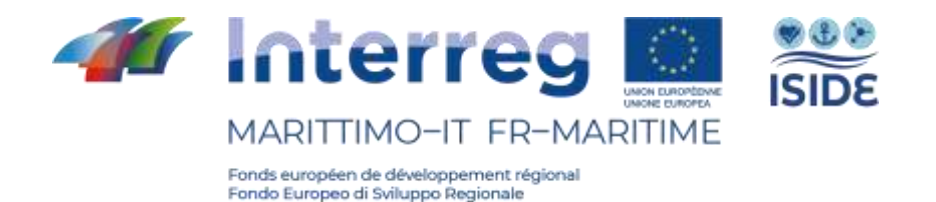

### <span id="page-12-0"></span>**3.1 - Observer XT 15**

The Observer XT est un logiciel, fourni par Noldus Information Technology, dédié à la recherche comportementale. Les principales fonctions de ce logiciel sont de gérer l'ensemble de l'expérience, de collecter les données de différents outils d'analyse comportementale et de les synchroniser dans une ligne de temps afin d'en simplifier l'analyse.

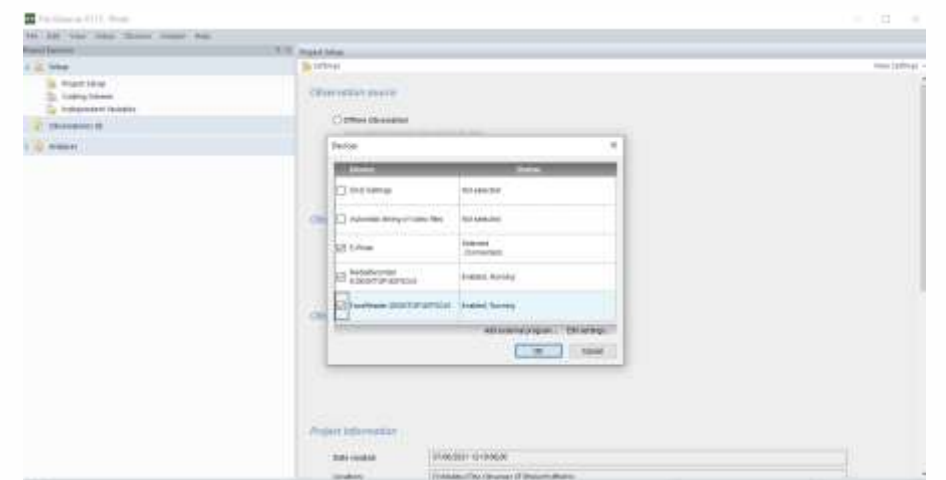

**Figure 13 : Écran Observer XT.**

#### <span id="page-12-1"></span>3.1.1 - Comment cela fonctionne

Le logiciel Observer XT est l'outil de coordination des projets testés par l'ensemble du laboratoire. Il est conçu pour être intégré à plusieurs outils d'analyse comportementale largement utilisés dans la recherche. Ce logiciel est en mesure de :

- faciliter la conception du test grâce à l'outil de codage de son flux ;
- démarrer de manière synchrone tous les outils d'analyse prévus pour le test ;
- acquérir et traiter les résultats de tous les outils d'analyse ;

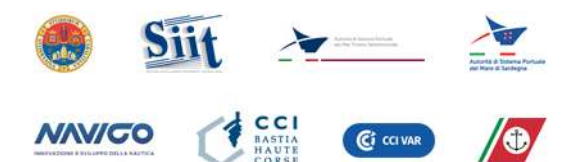

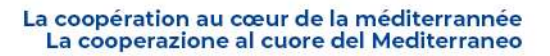

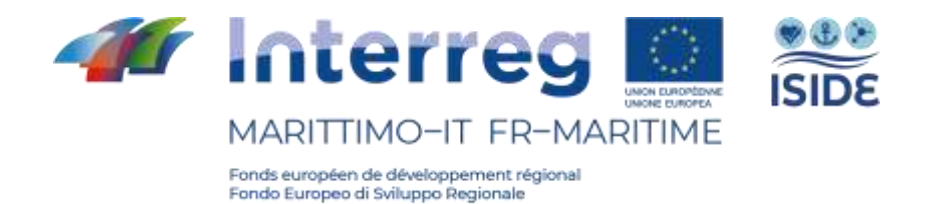

• synchroniser et afficher les données dans une ligne de temps, facilitant ainsi l'analyse et la comparaison entre tous les outils.

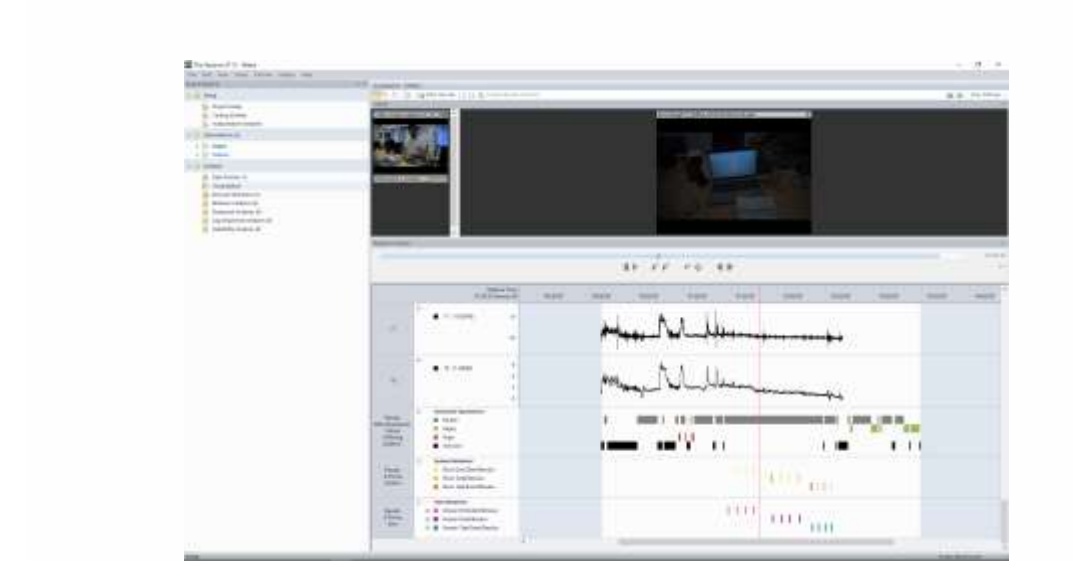

**Figure 14 : Écran de la chronologie des données d'Observer XT.**

Tous les outils d'analyse qui ont été sélectionnés lors de la conception du laboratoire pour le projet ISIDE peuvent être intégrés à Observer XT. Certains d'entre eux (FaceReader, E-Prime et MediaRecorder notamment) peuvent être réglés directement depuis le tableau de bord disponible dans Observer XT. Les données provenant de l'oculomètre - Tobii Pro Glasses 2 peuvent être acquises et traitées, mais leur synchronisation n'est pas automatique et nécessite d'une intervention humaine.

Enfin, le logiciel permet d'importer toutes les données au format .CSV, .TXT et EDF (European Data Format).

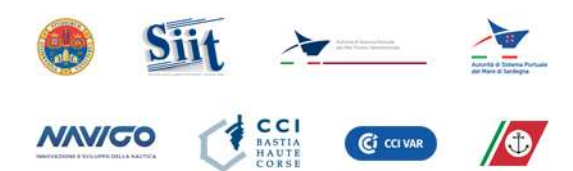

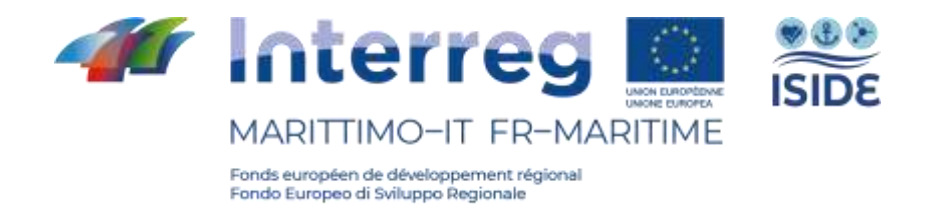

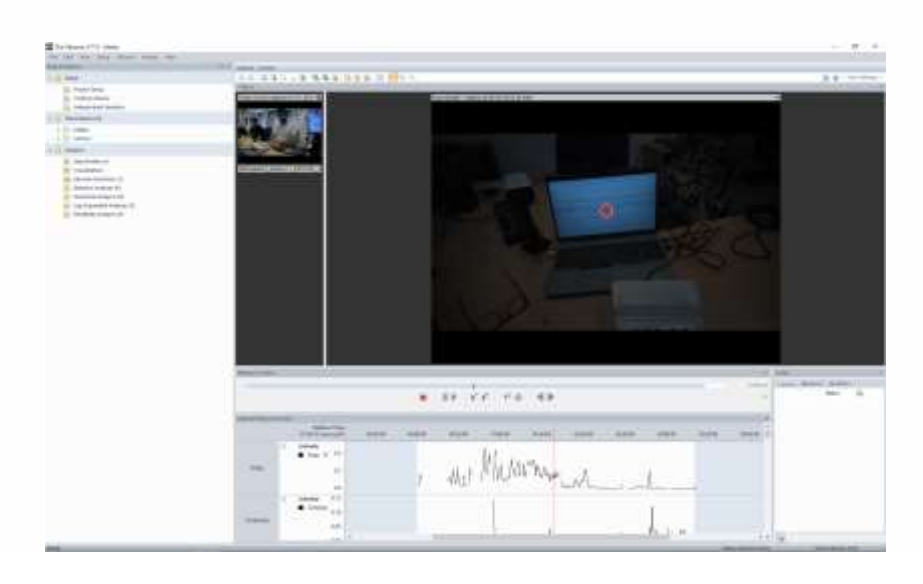

**Figure 15 : Écran de données de l'oculomètre Tobii sur Observer XT.**

#### <span id="page-14-0"></span>3.1.2 - Licence

Observer XT est livré avec une licence perpétuelle et disponible pour les stations fixes et mobiles. Il peut être installé sur n'importe quel PC, une clé USB avec une licence étant nécessaire pour son fonctionnement.

### <span id="page-14-1"></span>**3.2 - FaceReader**

FaceReader est un logiciel d'analyse objective des émotions. Cet outil, développé et fourni par Noldus Information Technology, est capable de lire les six émotions de base et l'expression neutre du visage humain.

Plus précisément, FaceReader classe les émotions de joie, de peur ainsi que l'expression neutre avec une précision respective de 97 %, 93 % et 96 %, tandis qu'il identifie les expressions de colère, de

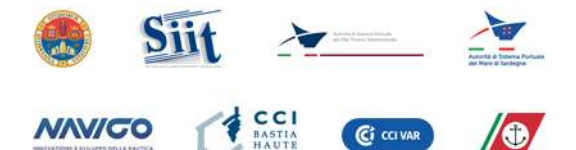

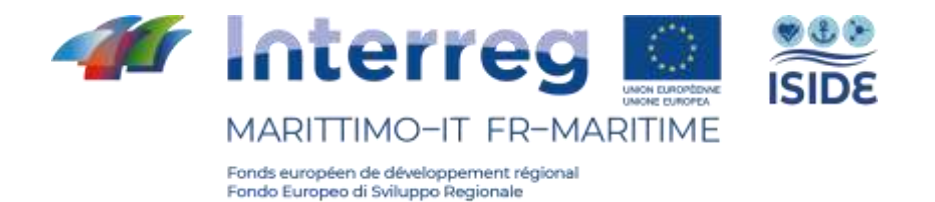

tristesse, de dégoût et de surprise avec une précision de 80 %, 85 %, 88 % et 85 %1.

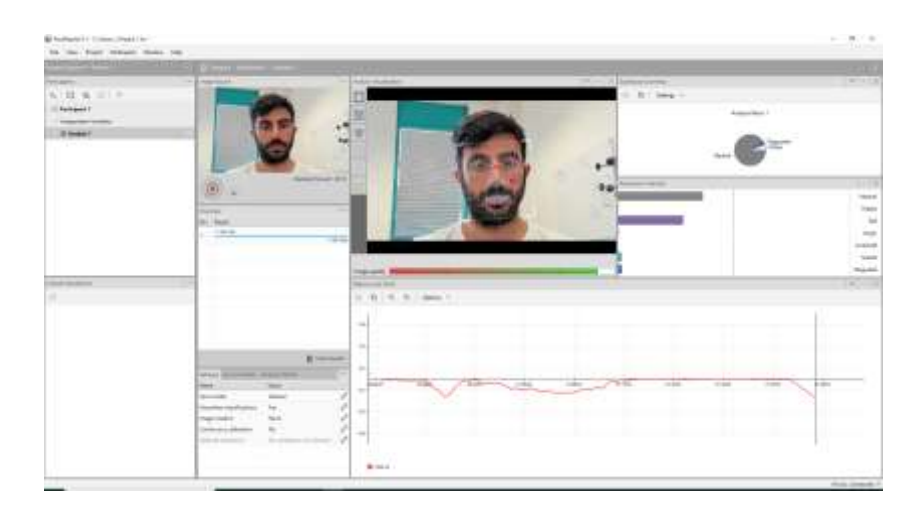

**Figure 16 : Écran FaceReader.**

#### <span id="page-15-0"></span>3.2.1 - Comment cela fonctionne

FaceReader peut classer les expressions faciales soit en direct à l'aide d'une webcam, soit indirectement par le biais de fichiers vidéo ou d'images. Les expressions faciales sont évaluées par le programme en trois étapes consécutives.

- Découverte du visage : Détection du visage.
- Modelage du visage : Identification de 55 points clés du visage et de la structure faciale du sujet.
- Classification des visages : les expressions faciales sont classées à travers un neuronal artificiel.

Les résultats de FaceReader consistent en un certain nombre de tableaux et de fichiers journaux.

L'intensité de chaque émotion est exprimée par une valeur comprise entre 0 et 1. La valeur 0 signifie que l'émotion n'est pas visible dans l'expression faciale, tandis que 1 indique sa présence complète.

<sup>&</sup>lt;sup>1</sup> Terzis, V., Moridis, C., & Economides, A. (2010). Measuring instant emotions during a self-assessment test: the use of FaceReader. MB '10.

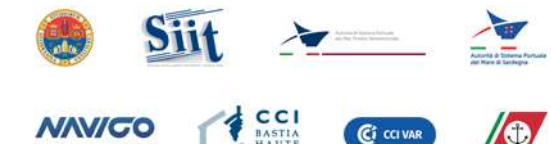

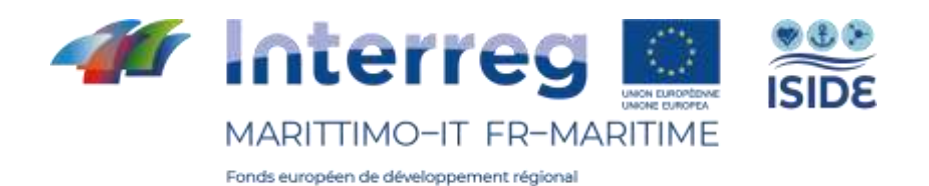

Fondo Europeo di Sviluppo Regionale

FaceReader, en plus d'évaluer l'intensité des émotions individuelles, calcule également leur valence. Cette dernière indique si l'état émotionnel actuel du sujet est positif ou négatif.

L'utilisation du FaceReader, dans certains cas, nécessite d'un calibrage automatique pour équilibrer les différentes émotions et réduire le taux d'erreur lié à l'individu. De cette façon, une correction peut être appliquée après avoir échantillonné les estimations d'intensité des émotions apparaissant sur le visage du sujet. Même si FaceReader peut être calibré, quelques limitations non négligeables subsistent. En réalité, FaceReader exige que :

- le sujet limite ses mouvements afin de ne pas couvrir son visage pendant l'analyse,
- les conditions d'éclairage soient idéales pour que le visage présente un contraste suffisant.
- En outre, FaceReader ne peut être utilisé sur des enfants de moins de trois ans.

FaceReader est entièrement intégré à Observer XT

#### <span id="page-16-0"></span>3.2.2 - Licence

FaceReader est livré avec une licence perpétuelle et disponible pour les stations fixes et mobiles. Il peut être installé sur n'importe quel PC, une clé USB avec une licence étant nécessaire pour son fonctionnement.

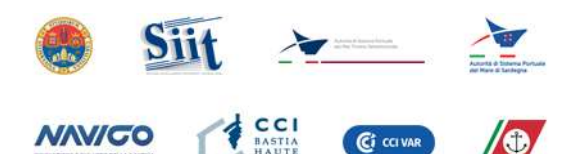

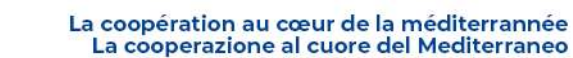

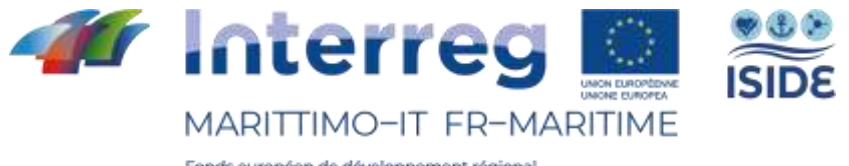

## <span id="page-17-0"></span>**3.3 - MediaRecorder**

MediaRecorder - un logiciel développé et fourni par Noldus Information Technology - est un outil d'enregistrement permettant de capturer de manière synchrone des enregistrements vidéo provenant de plusieurs sources en même temps.

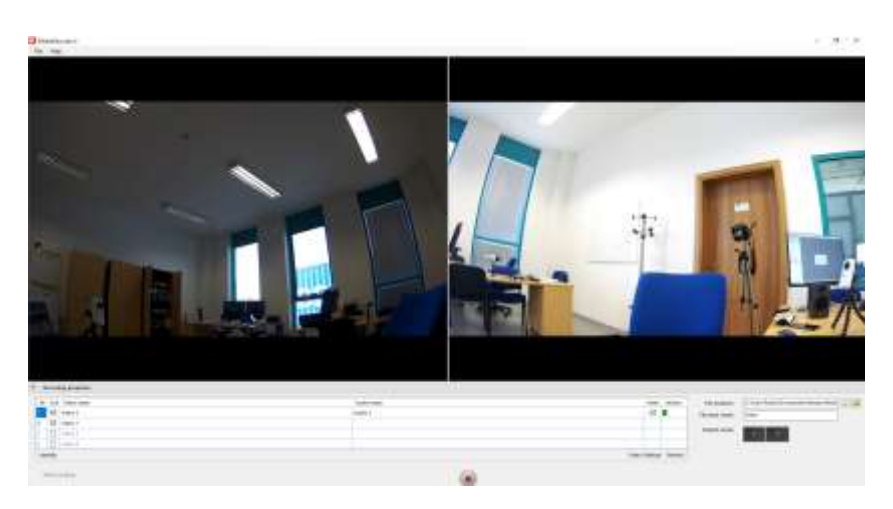

**Figure 17 : Écran MediaRecorder.**

#### <span id="page-17-1"></span>3.3.1 - Comment cela fonctionne

Comme MediaRecorder permet de capturer des vidéos provenant de différentes sources de manière synchrone, les images capturées peuvent être analysées à tout moment. Par exemple, si l'on devait analyser le comportement de différents sujets face à un certain stimulus, unique pour tous les sujets. Ce logiciel, totalement compatible et intégré avec Observer XT et FaceReader, est en fait un outil unique. Il est donc possible d'utiliser entièrement MediaRecorder directement depuis Observer XT.

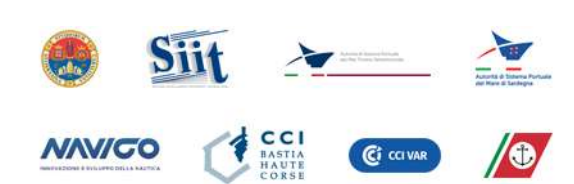

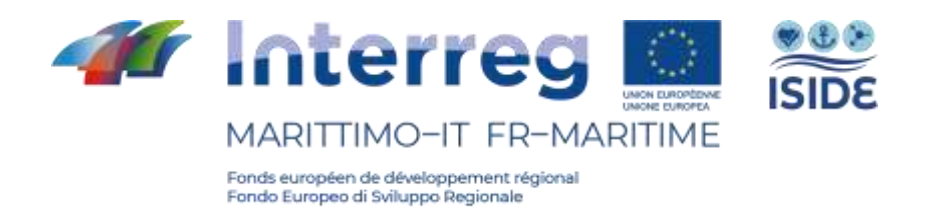

#### <span id="page-18-0"></span>3.3.2 - Licence

MediaRecorder est livré avec une licence perpétuelle et disponible pour les stations fixes et mobiles. Il peut être installé sur n'importe quel PC, une clé USB avec une licence étant nécessaire pour son fonctionnement. Pour le laboratoire en question, deux licences ont été fournies. Cela permettra aux testeurs d'utiliser cet outil dans deux stations différentes en même temps.

### <span id="page-18-1"></span>**3.4 - E-prime®**

E-Prime est un logiciel développé par Psychology Software Tools, Inc. , largement utilisé pour la conception de tests dans la recherche comportementale. L'on peut concevoir des tests, effectuer la collecte de données comportementales et analyser leurs résultats.

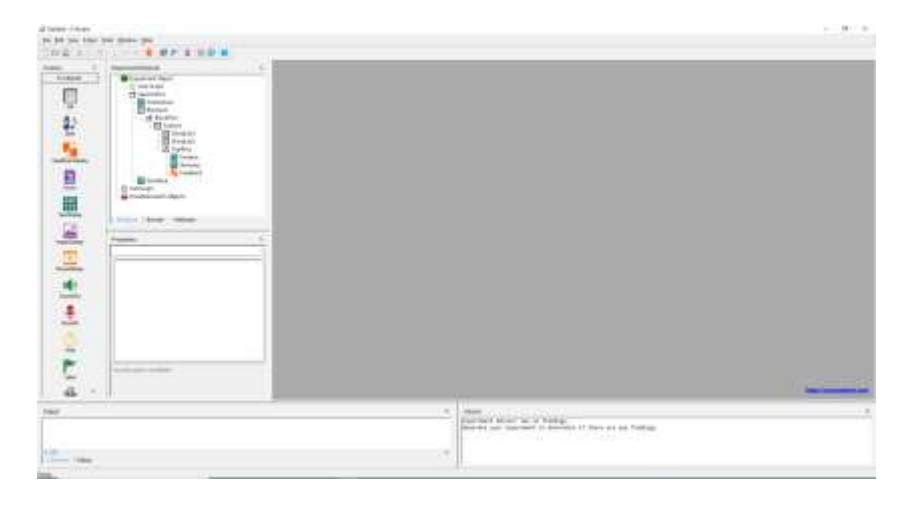

**Figure 18 : Écran E-studio (E-prime).**

#### <span id="page-18-2"></span>3.4.1 - Comment cela fonctionne

E-Prime offre la possibilité de concevoir des tests d'interface graphique, en créant simplement une séquence expérimentale. Les stimuli sont administrés sur plusieurs moniteurs et peuvent être des images, des vidéos, des textes, des sons et des réponses à choix

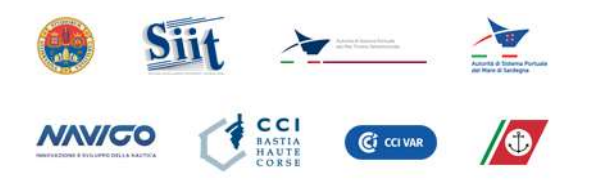

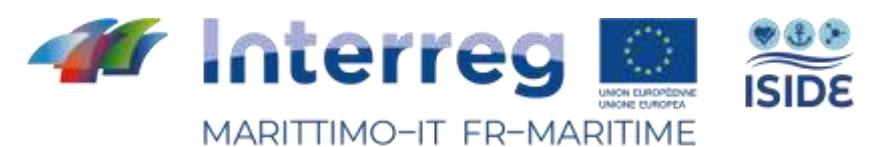

multiples. Les réponses aux stimuli, quant à elles, peuvent être effectuées de différentes manières, notamment par enregistrement vocal, par clics via le clavier et/ou la souris, ou via des outils compatibles de haute précision tels que le Chronos, qui est fourni dans le laboratoire mis en place ici.

La particularité d'un tel logiciel est sa précision à la milliseconde de la présentation des stimuli et de l'évaluation du temps de réaction du sujet. Il est entièrement intégré, grâce à un plug-in dédié fourni par Noldus IT, dans le laboratoire mis en place pour le projet. Ainsi est-il possible d'activer des stimuli et d'acquérir des données directement dans Observer XT.

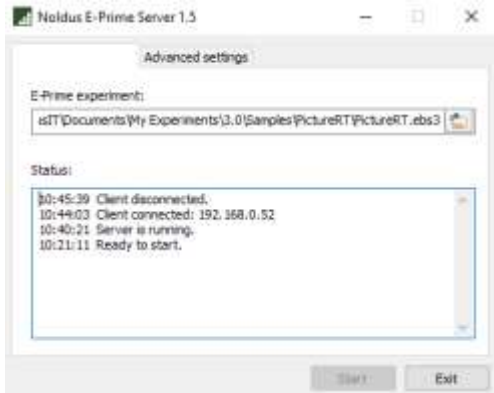

**Figure 19 : Écran de plug-in Noldus pour E-prime.**

#### <span id="page-19-0"></span>3.4.2 - Licence

E-prime est fourni sous une licence perpétuelle. Il peut être installé sur n'importe quel PC, une clé USB avec une licence étant nécessaire pour son fonctionnement.

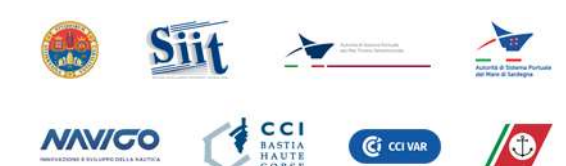